**Hessisches Ministerium für Kultus, Bildung und Chancen**

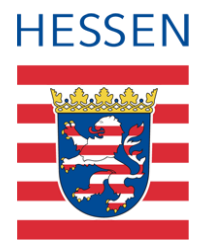

## **LUSD** an i **Ganztagsangebote und ihre Erfassung**

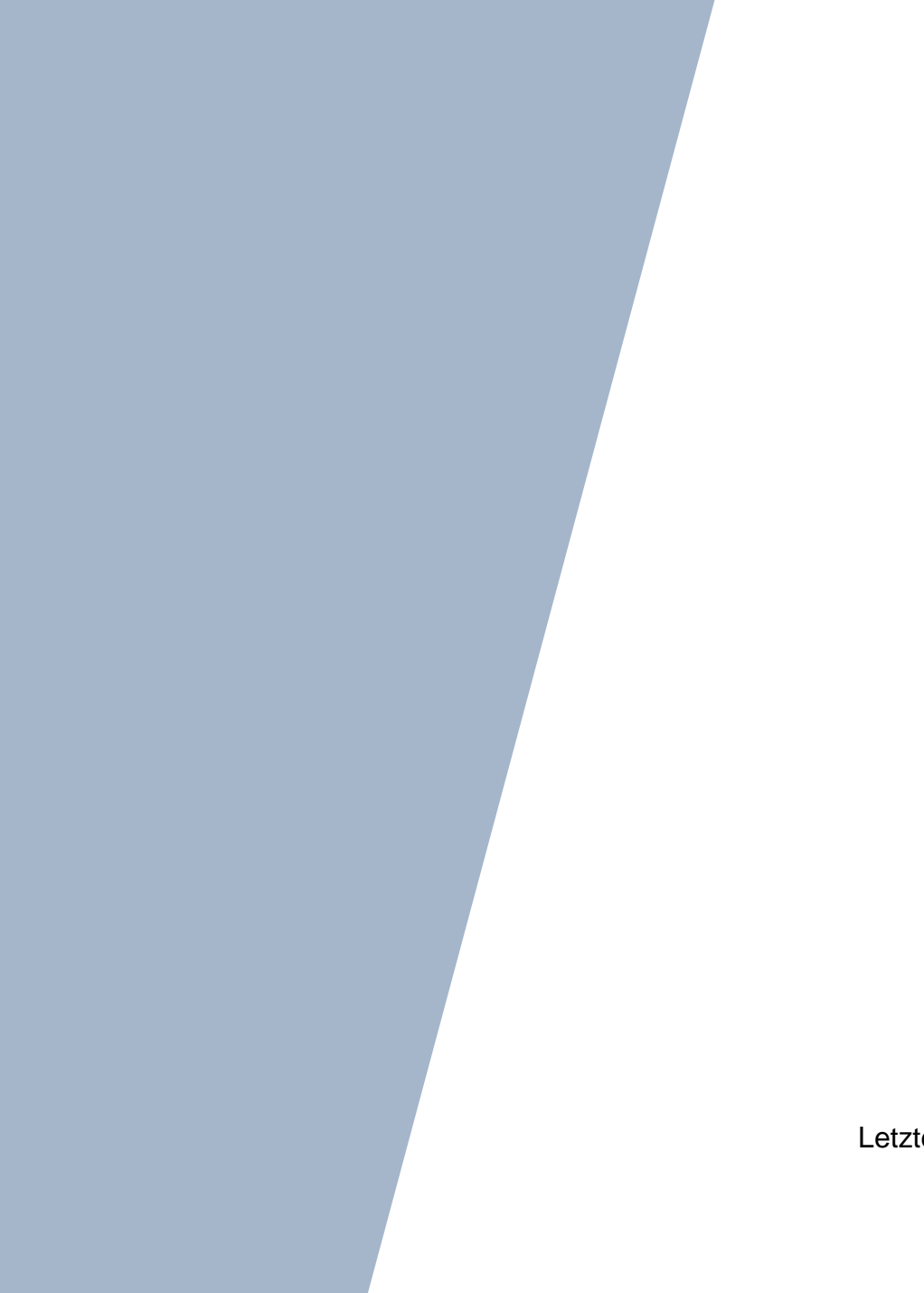

Version: 2.8 Letzter Stand: 08.04.2024

## Inhaltsverzeichnis

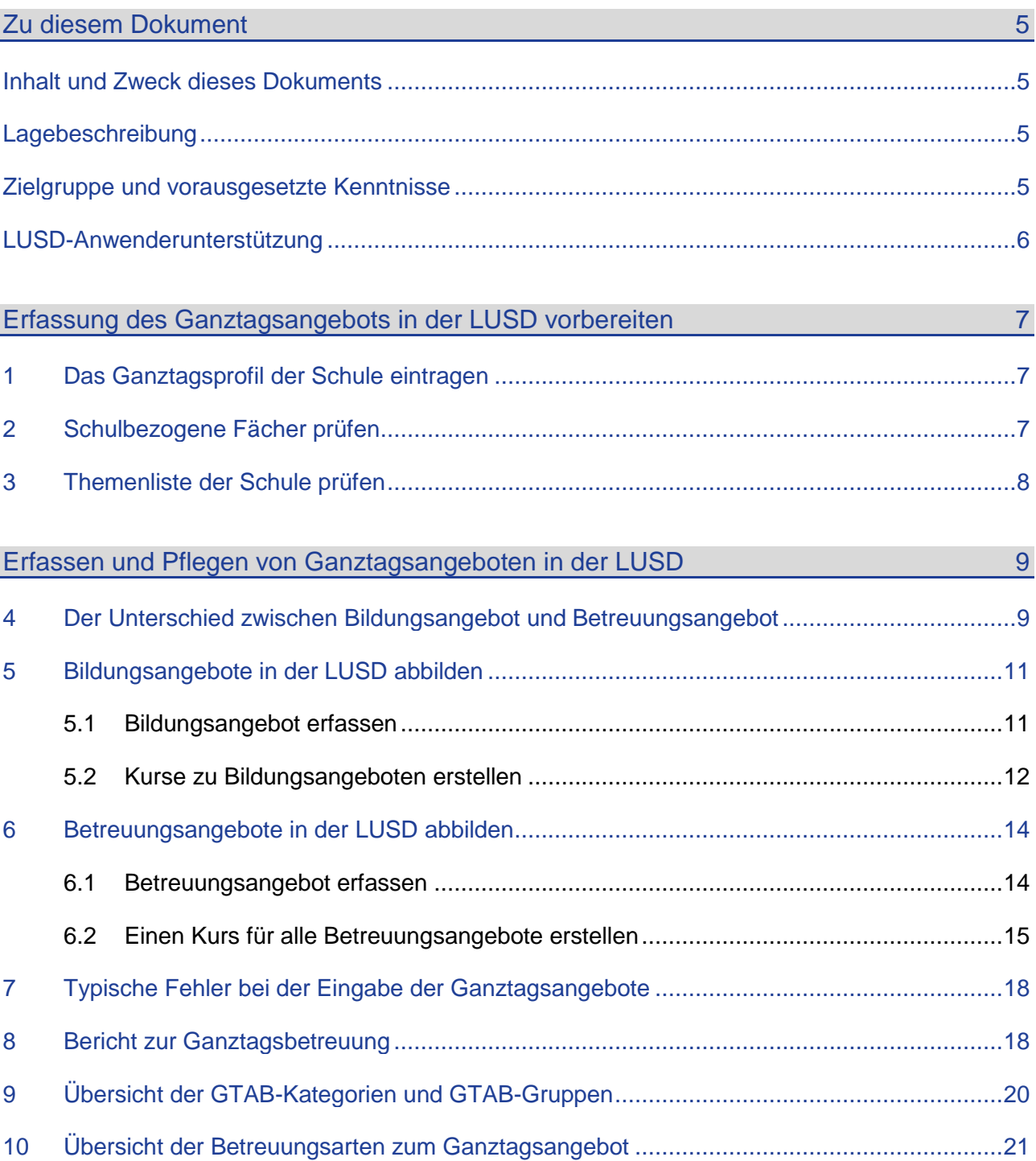

# Abbildungsverzeichnis

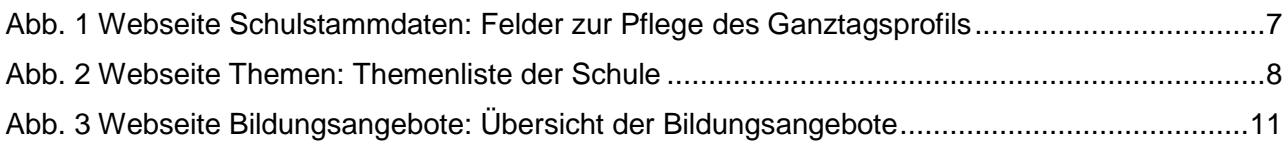

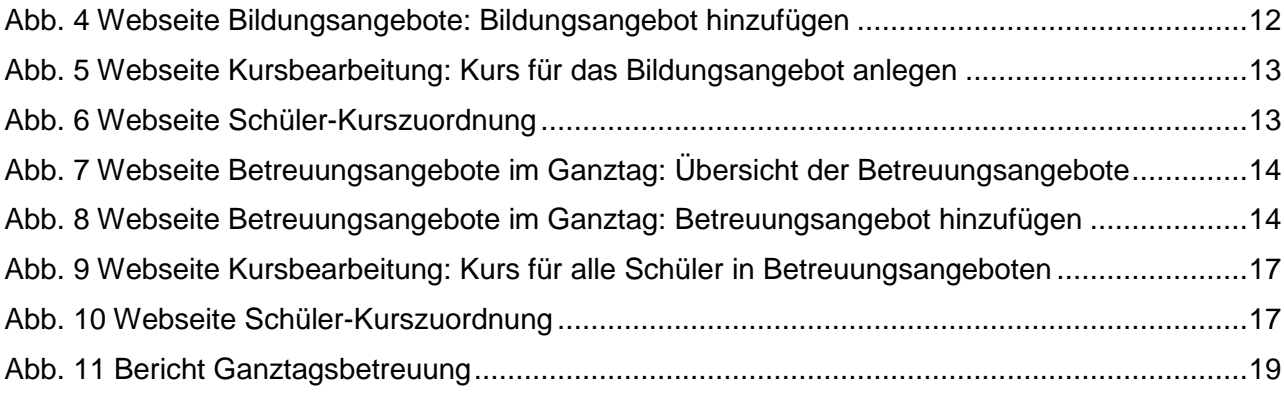

## Allgemeine Hinweise

Alle verwendeten Personennamen und Leistungsdaten in den Bildschirmfotos sind anonymisiert. Tatsächliche Übereinstimmungen sind zufällig und nicht beabsichtigt.

Die Bildschirm-Ausschnitte dienen lediglich der allgemeinen Darstellung des Sachverhalts und können in Inhalt und Schulform von den tatsächlich bei den Benutzern des Programms verwendeten Daten abweichen.

Sämtliche Personenbezeichnungen gelten gleichwohl für alle Geschlechter.

## Symbole

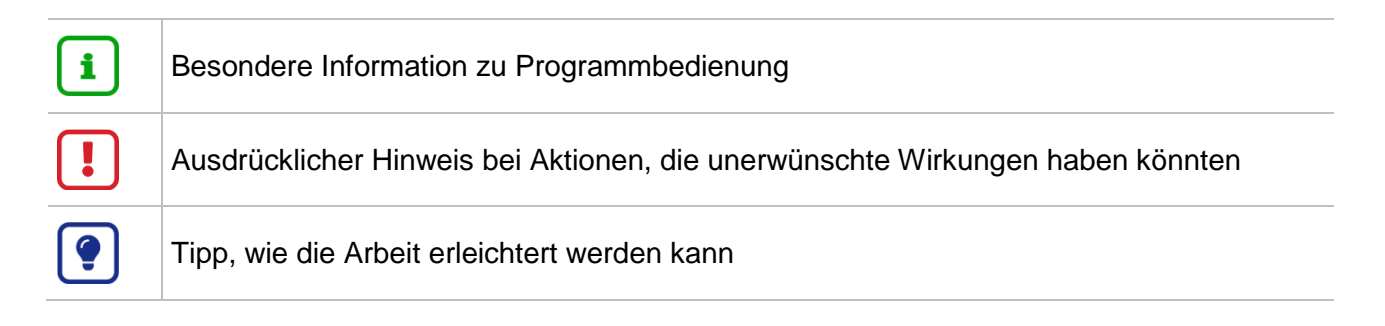

## Typografische Konventionen

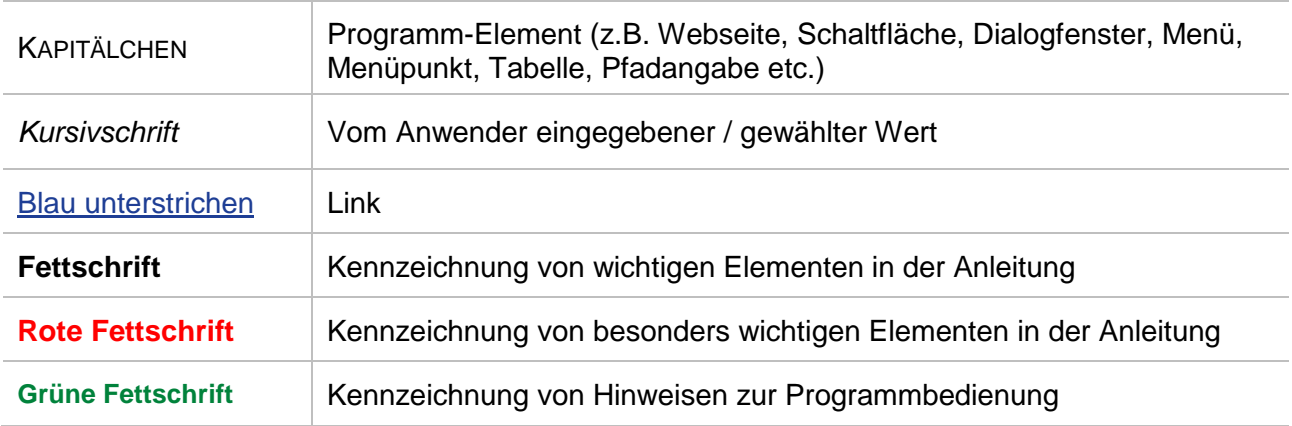

### <span id="page-4-1"></span><span id="page-4-0"></span>Inhalt und Zweck dieses Dokuments

Das Fachreferat, das Statistikreferat und das Referat Z.2 des Hessischen Kultusministeriums sowie das Hessische Statistische Landesamt haben sich auf Regeln für die Darstellung von Ganztagsangeboten (= Bildungs- und Betreuungsangebote im Rahmen des Ganztages) in der LUSD und deren Auswertung verständigt.

### **Die hier beschriebenen Regeln zur Erfassung des Ganztagsangebots …**

sollen nach Absprache mit der Rechtsabteilung des HKM für einen geregelten Ablauf bei der

Erfassung der Ganztagsangebote in der LUSD und für korrekte statistische Auswertungen sorgen.

bilden die gültige Gesetzeslage ab und gelten seit dem Schuljahr 2014/15.

### **Warum ist die korrekte Erfassung der Ganztagsangebote wichtig?**

Ein Instrument zur Verwirklichung von Chancen- und Bildungsgerechtigkeit ist der Ausbau der Ganztagsangebote. Mit Hilfe der LUSD erfassen Schulen, wie viele Schülerinnen und Schüler die Angebote im Ganztag nutzen.

### **Die in der LUSD erfassten Daten zum Ganztagsangebot …**

- dienen der Zuweisung und Kontrolle der für die Ganztagsbetreuung verwendeten hessischen Haushaltsmittel an die Schulen.
- bilden die Grundlage für verlässliche Daten, die im Rahmen von KMK-Vereinbarungen zum bundesweiten Vergleich der Ganztagsangebote zur Verfügung gestellt werden.
- **Können nur dann ausgewertet werden, wenn alle nötigen Felder richtig ausgefüllt sind.**

### <span id="page-4-2"></span>Lagebeschreibung

Obwohl die meisten Schulen mit großer Sorgfalt die LUSD-Daten pflegen, ist die Datenqualität bezüglich der Ganztagsangebote unzureichend.

Bei der Analyse der Daten zeigen sich vier typische Fehlerquellen (siehe Kapitel [7\)](#page-17-0).

Ziel dieser Anleitung ist es daher, dass die Schulen in allen Ganztagsprogrammen besser mit der Eingabe in die LUSD zurechtkommen.

### <span id="page-4-3"></span>Zielgruppe und vorausgesetzte Kenntnisse

Das vorliegende Dokument richtet sich an LUSD-Benutzer, die das Ganztagsangebot an ihrer Schule in der LUSD pflegen.

**Einige Kenntnisse werden vorausgesetzt** und daher in dieser Anleitung nicht näher beschrieben. In der untenstehenden Tabelle finden Sie die vorausgesetzten Themen, wo sie dazu passende Anleitungen finden und in welchen LUSD-Fortbildungen Sie die Kenntnisse erwerben können.

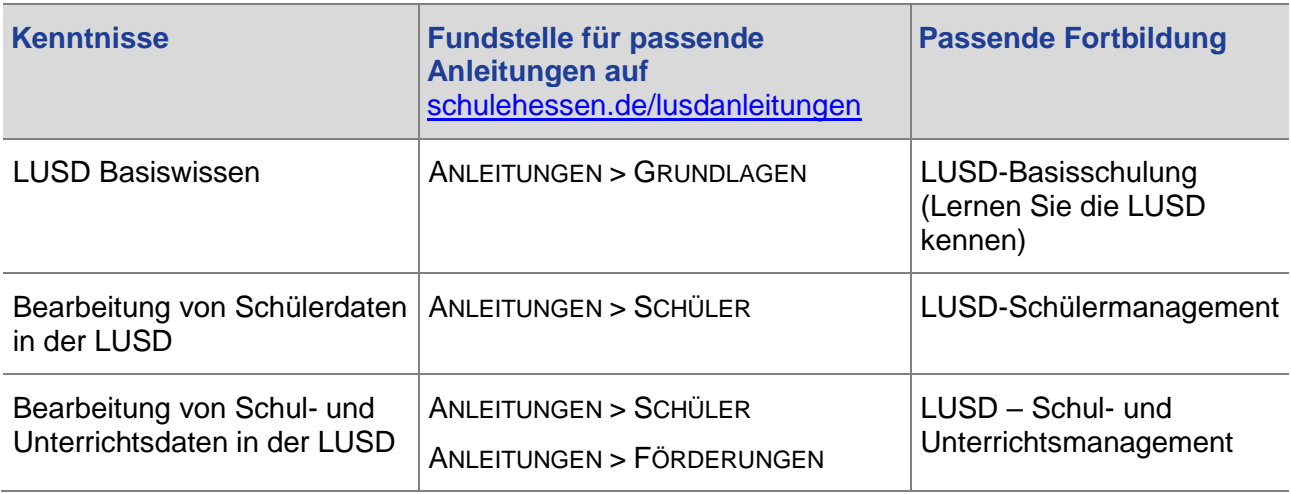

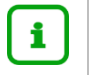

### **Hinweis**

Beispiele zur Schülersuche finden Sie zudem in der LUSD-Onlinehilfe. Klicken Sie hierfür in einer beliebigen Hilfeseite auf SUCHEN IN DER LUSD und dann auf BEISPIELE ZUR SCHÜLERSUCHE.

## <span id="page-5-0"></span>LUSD-Anwenderunterstützung

Sollten Sie bei der Anwendung Unterstützung benötigen, gibt es dafür verschiedene Angebote:

### **LUSD-Online Hilfe**

Für jede Webseite in der LUSD gibt es die passende Online-Hilfe. Sie erreichen die LUSD-Hilfe durch einen Klick auf  $\bigcirc$  Hilfe.

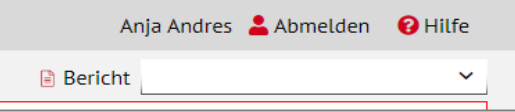

### **LUSD-Angebote**

Auf der Webseite [https://lusdinfo.hessen.de](https://lusdinfo.hessen.de/) finden Sie alle wichtigen Unterstützungsangebot rund um die LUSD. Darunter

- **-** Anleitungen
- **Fortbildungsangebote**
- FAQs

### **Helpdesk**

Bei Fragen rund um die HMBK IT-Anwendungen steht ihnen der **Helpdesk** zur Verfügung:

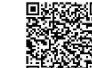

- <sup>樣</sup> über die Seite [kontakt-helpdesk.hessen.de](https://digitale-schule.hessen.de/digitale-infrastruktur-und-verwaltung/e-mail-adressen-fuer-lehrkraefte/Kontakt-zum-E-Mail-Support) oder
- telefonisch unter +49 611 340 1570.

## <span id="page-6-0"></span>Erfassung des Ganztagsangebots in der LUSD vorbereiten

Die in den Kapiteln [1](#page-6-1) bis [3](#page-7-0) beschriebenen Arbeiten zur Datenpflege sind in der Regel nur einmal durchzuführen und sind Grundlage für die Erfassung und Pflege der Ganztagsangebote in der LUSD.

### <span id="page-6-1"></span>1 Das Ganztagsprofil der Schule eintragen

Die Daten zum Ganztagsprofil erfassen Sie auf der Webseite SCHULE > SCHULBASISDATEN > SCHULSTAMMDATEN im Bereich SCHULE [\(Abb. 1\)](#page-6-3).

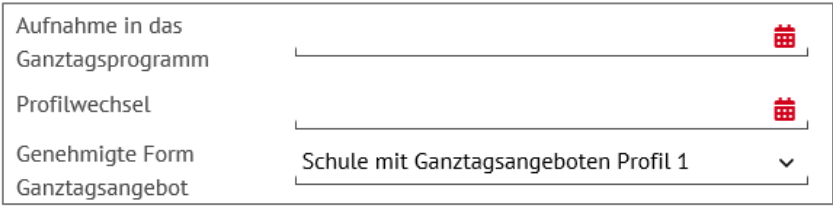

<span id="page-6-3"></span>**Abb. 1 Webseite Schulstammdaten: Felder zur Pflege des Ganztagsprofils**

#### 1. Tragen Sie als Schule mit **genehmigtem Ganztagsprofil folgende Daten ein:**

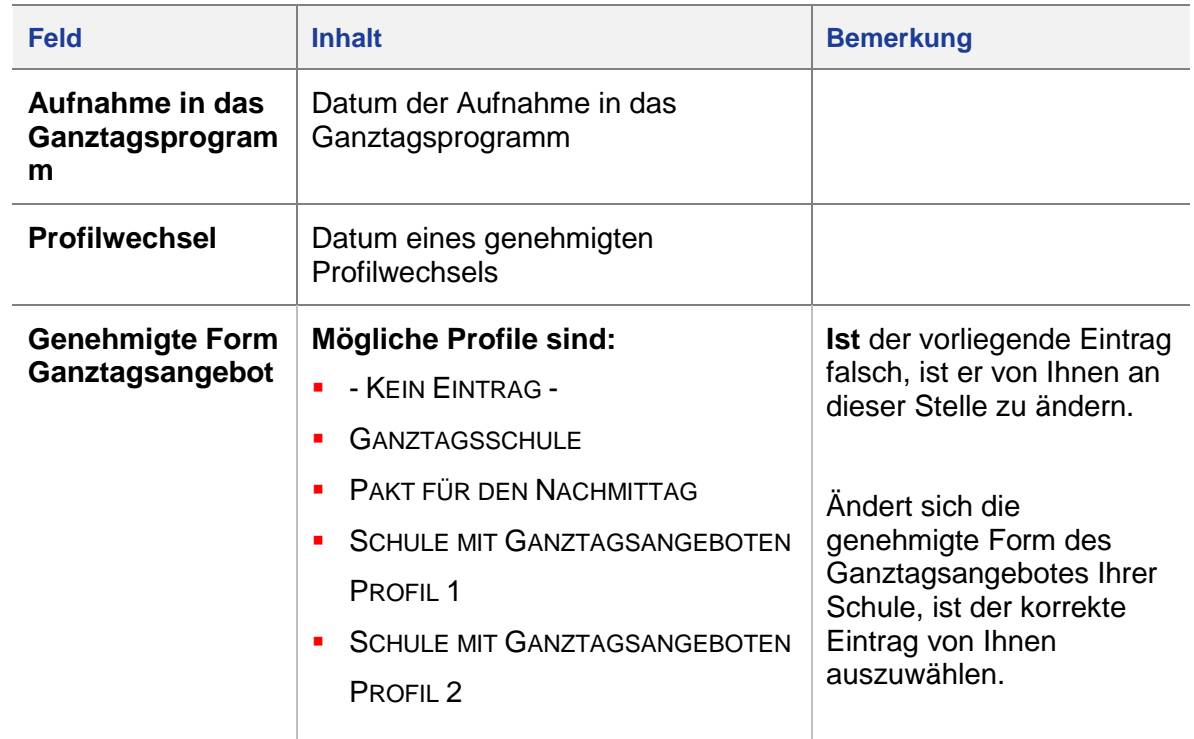

### <span id="page-6-2"></span>2 Schulbezogene Fächer prüfen

1. Überprüfen Sie auf der Webseite SCHULE > SCHULBASISDATEN > FÄCHER, ob das Fach **GTAB** in der Liste Ihrer SCHULBEZOGENEN FÄCHER enthalten ist.

Ist dies nicht der Fall, klicken Sie das Fach **GTAB** im linken Bereich OFFIZIELLE FÄCHER an und klicken dann auf das Schaltsymbol →. Das Fach **GTAB** wird in den rechten Bereich SCHULBEZOGENE FÄCHER verschoben.

2. Klicken Sie auf > Speichern

### <span id="page-7-0"></span>3 Themenliste der Schule prüfen

Prüfen Sie auf der Webseite SCHULE > SCHLÜSSEL > THEMEN die THEMENLISTE DER SCHULE.

### **Hinweis GT-Themen**

 $\mathbf i$ 

- Von Ihnen **können** die offiziell vorgegebenen Ganztags-Themen zu erkennen am Kürzel **GT** – verwendet werden (siehe Kapitel [8\)](#page-17-1).
- Die GT-Kürzel und die dazugehörigen Themen dürfen ab dem Schuljahr 2021/22 aber auch verändert oder um **eigene Themen** (mit oder ohne GT-Kürzel) ergänzt werden.

#### **Zur Kennzeichnung von Ganztagsangeboten**

Die von Ihnen benötigten Themen zum Ganztagsangebot, müssen wie folgt gekennzeichnet sein

im Feld ZUSATZANGEBOT ist ein Häkchen gesetzt

im Feld INAKTIV darf **kein** Häkchen gesetzt sein.

Nur diese Themen können Sie später für die Zuordnung in Bildungsangeboten verwenden [\(Abb. 2\)](#page-7-1).

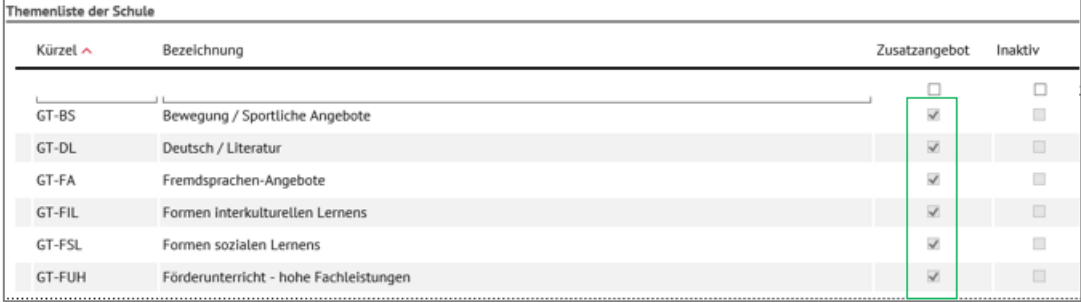

<span id="page-7-1"></span>**Abb. 2 Webseite Themen: Themenliste der Schule**

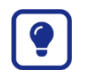

## **Tipp**

**Bericht** THEMEN DER SCHULE.

Einen schnellen Überblick über die Themen Ihrer Schule bietet der Bericht THEMEN DER SCHULE auf der Webseite EXTRAS > BERICHTE > SCHULE > BASIS.

## <span id="page-8-1"></span><span id="page-8-0"></span>Erfassen und Pflegen von Ganztagsangeboten in der LUSD

## 4 Der Unterschied zwischen Bildungsangebot und Betreuungsangebot

Bei Ganztagsangeboten wird unterschieden zwischen Bildungsangebot und Betreuungsangebot.

Worin liegen die Unterschiede?

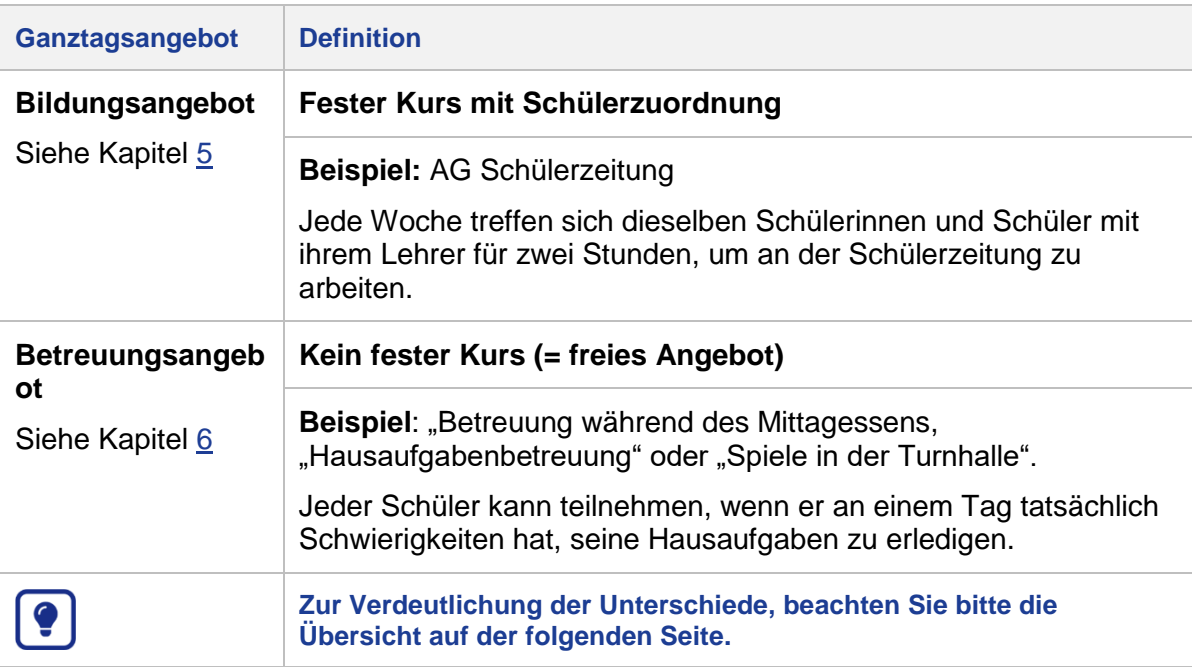

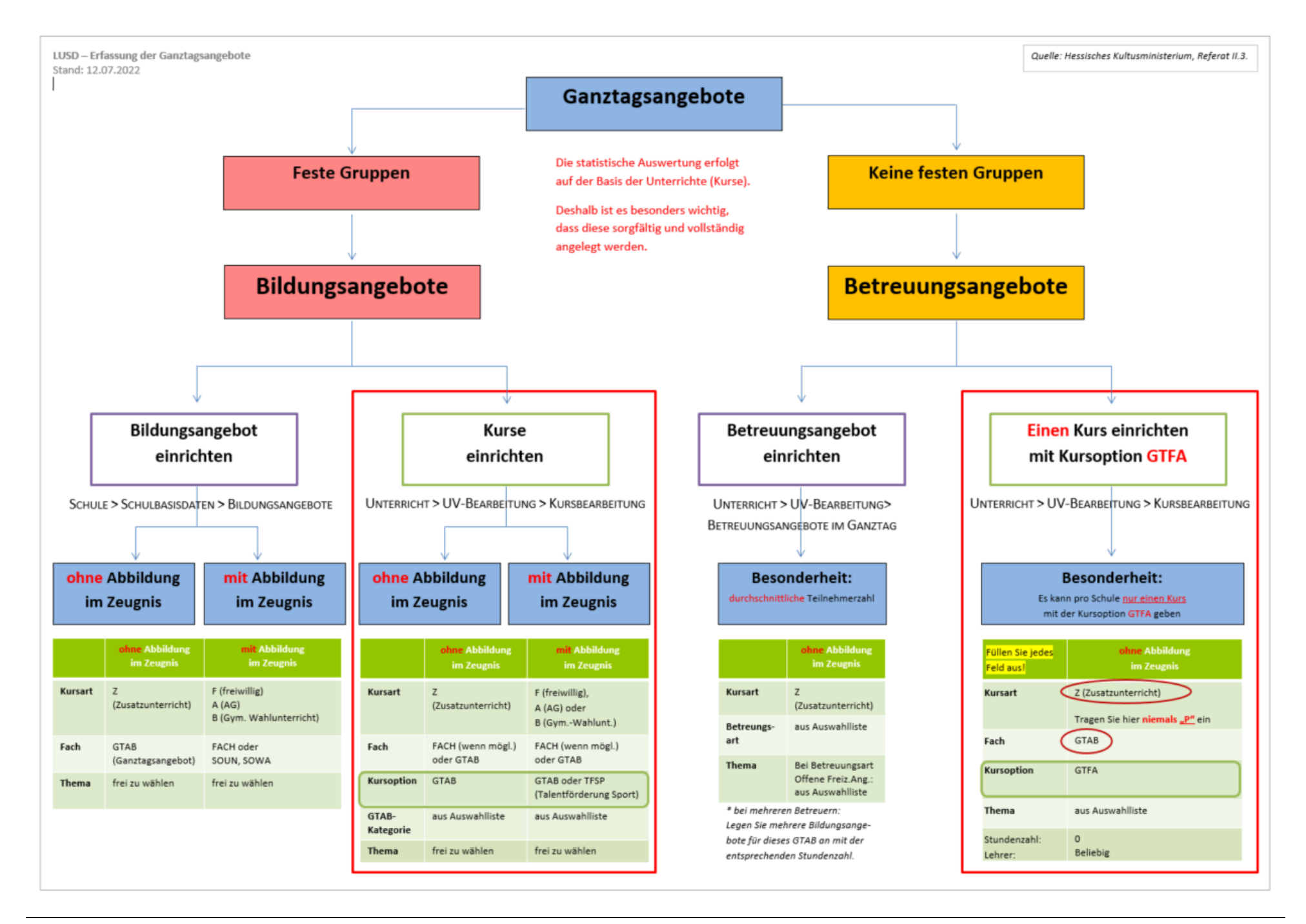

## <span id="page-10-0"></span>5 Bildungsangebote in der LUSD abbilden

### <span id="page-10-1"></span>5.1 Bildungsangebot erfassen

Bildungsangebote im Rahmen des Ganztagsprofils der Schule erfassen Sie auf der Webseite SCHULE > SCHULBASISDATEN > BILDUNGSANGEBOTE.

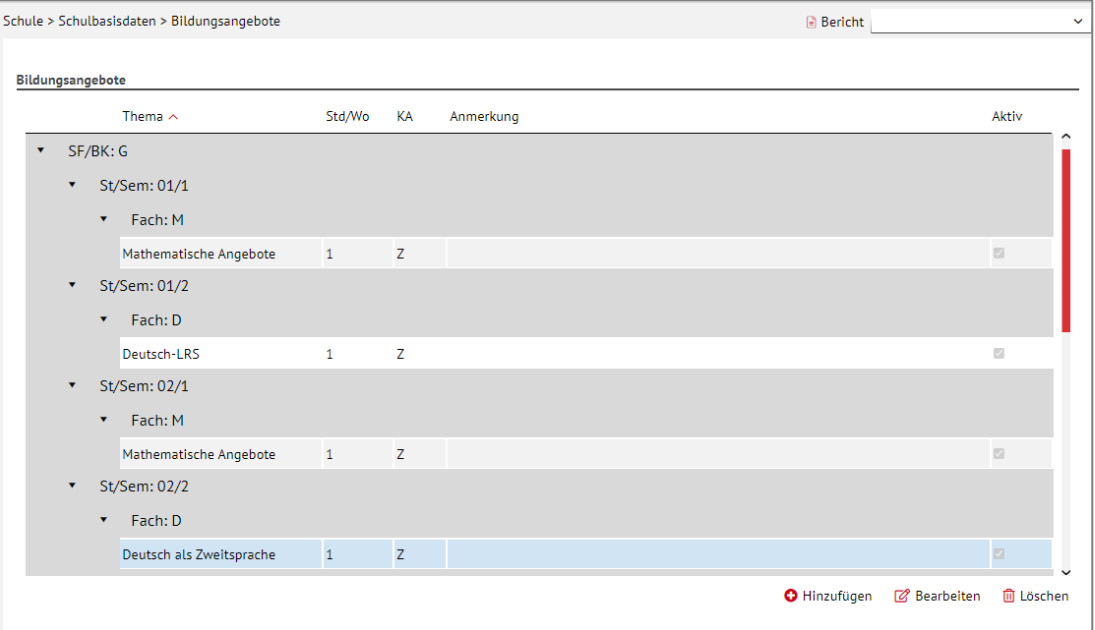

<span id="page-10-2"></span>**Abb. 3 Webseite Bildungsangebote: Übersicht der Bildungsangebote**

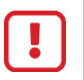

### **Achtung**

Um Schwierigkeiten beim Zeugnisdruck zu vermeiden, berücksichtigen Sie beim Anlegen des Bildungsangebots bitte nachfolgende Informationen.

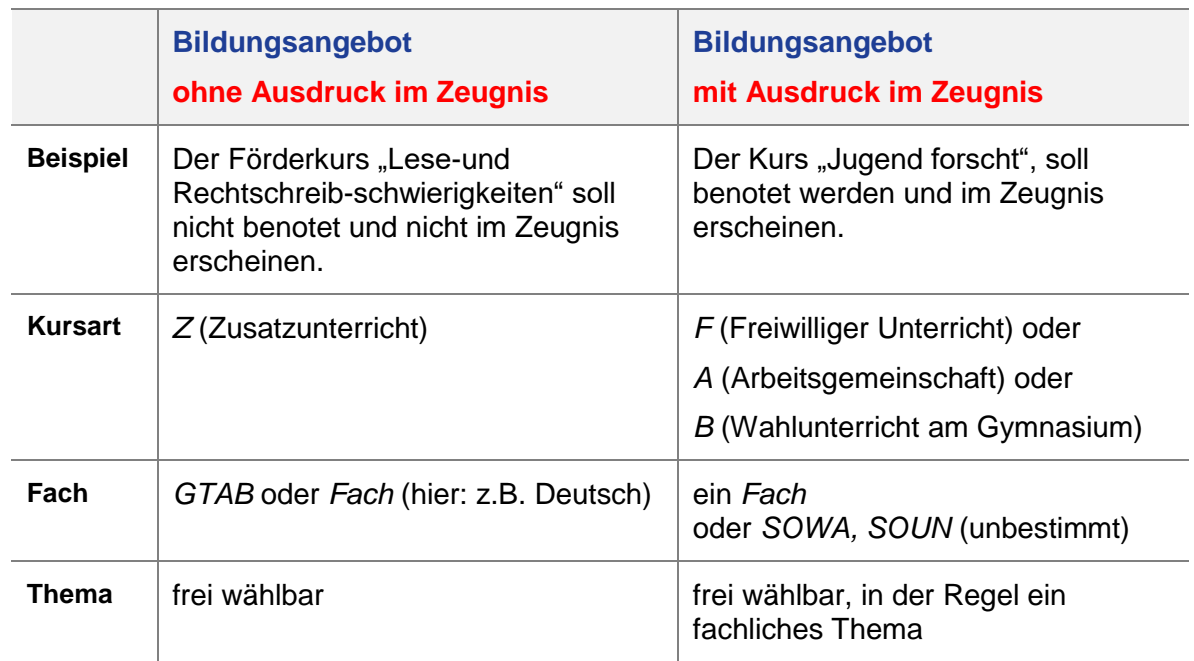

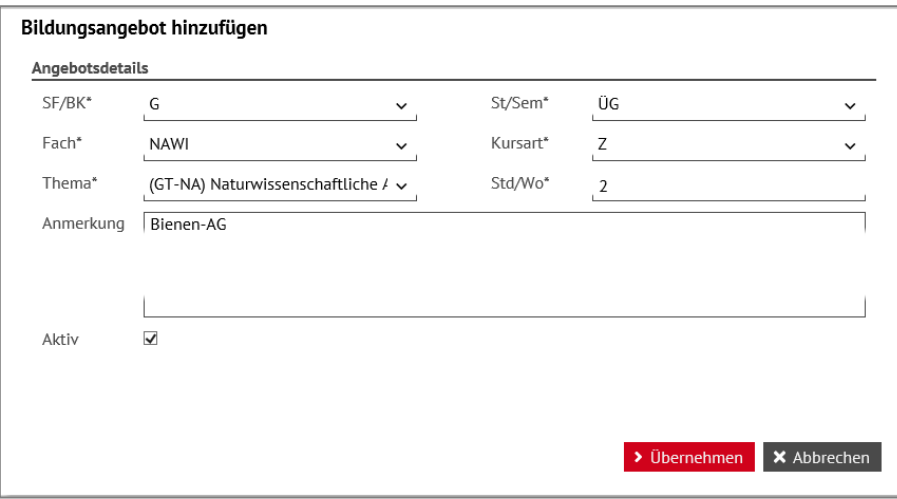

<span id="page-11-1"></span>**Abb. 4 Webseite Bildungsangebote: Bildungsangebot hinzufügen**

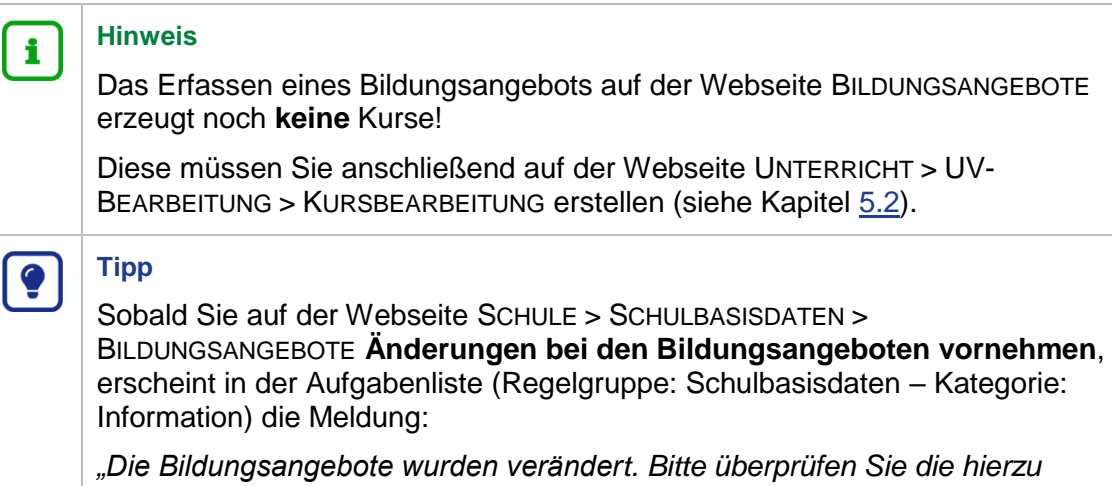

### <span id="page-11-0"></span>5.2 Kurse zu Bildungsangeboten erstellen

*angelegten Kurse."*

#### **Erstellen Sie zu jedem Bildungsangebot mindestens einen Kurs.**

1. Erstellen Sie die Kurse auf der Webseite UNTERRICHT > UV-BEARBEITUNG > KURSBEARBEITUNG.

Je nachdem, ob ein Kurs auf dem Zeugnis erscheinen soll oder nicht, sind bei der Erfassung der Kursdaten folgende Punkte zu beachten:

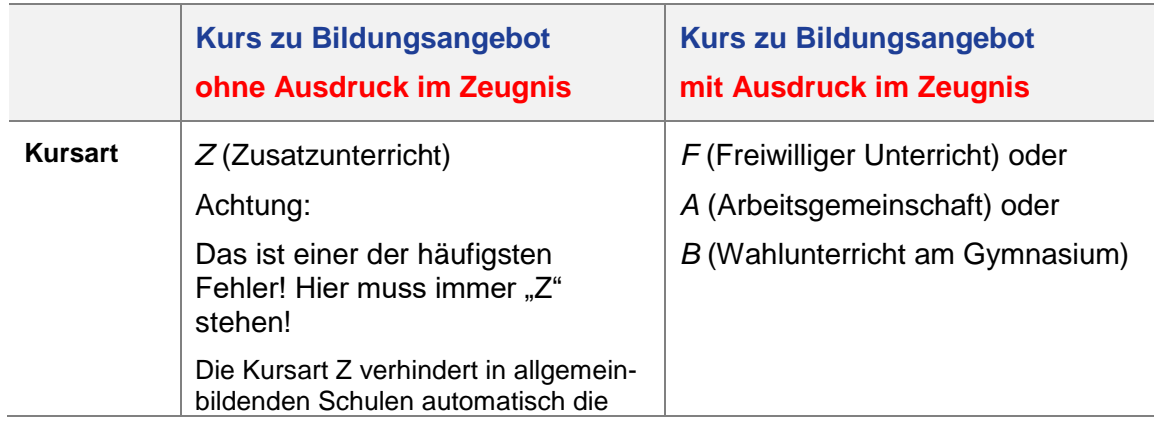

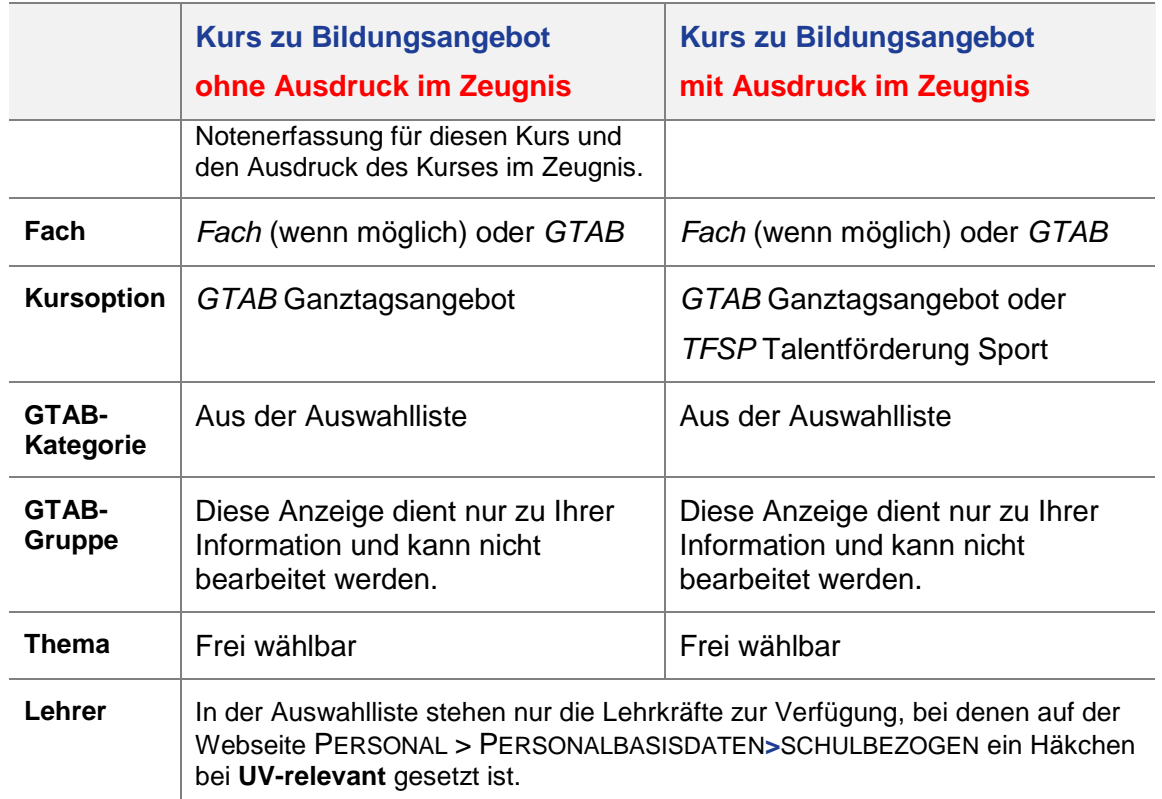

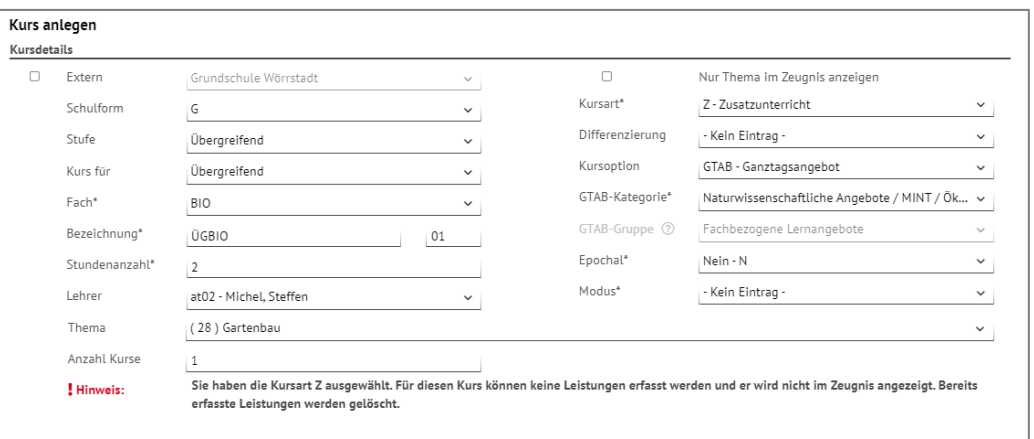

<span id="page-12-0"></span>**Abb. 5 Webseite Kursbearbeitung: Kurs für das Bildungsangebot anlegen**

2. Ordnen Sie dem Kurs die gewünschten Schüler auf der Webseite UNTERRICHT > UV-BEARBEITUNG > SCHÜLER-KURSZUORDNUNG zu.

|                             |   |               | Unterricht > UV-Bearbeitung > Schüler-Kurszuordnung |          |                 |               | <b>Bericht</b> |                              |            |        |          |    |             | $\checkmark$ |      |          |
|-----------------------------|---|---------------|-----------------------------------------------------|----------|-----------------|---------------|----------------|------------------------------|------------|--------|----------|----|-------------|--------------|------|----------|
| Kandidaten<br><b>Aktive</b> |   |               | Externe                                             |          |                 |               |                |                              |            |        |          |    |             |              |      |          |
| Schülerauswahl              |   |               | 9 Schüler in Bearbeitung                            | Q Suchen |                 | Kursauswahl   |                |                              |            |        |          |    |             | Q Suchen     |      |          |
| $\blacktriangledown$        | G | SI            | Name $\sim$                                         | Std.     | Klasse          |               |                | $\blacksquare$ Kurs $\wedge$ | Fach       | Lehrer | Anz.     | КA | КO          | <b>KD</b>    | Std. | SF/      |
| ø                           | m | $\mathbb{Z}$  | Acet, Zeryan                                        | 28,00    | 03 <b>b</b>     |               |                | <b>D</b> ÜGBIO01             | <b>BIO</b> | at02   | $\Omega$ | Z  | <b>GTAB</b> | ٠            | 2,00 | <b>G</b> |
| ø                           | w | $\mathbb Z$   | Arik, Ayse                                          | 24,00    | 04 <sub>b</sub> |               |                |                              |            |        |          |    |             |              |      |          |
| ø                           | w | 西             | <b>Eisenhauer, Beatrice</b>                         | 24,00    | 04 <sub>b</sub> |               |                |                              |            |        |          |    |             |              |      |          |
| ø                           | w | 因             | Garcia Carneiro, Selina                             | 29,00    | 04a             |               |                |                              |            |        |          |    |             |              |      |          |
| ø                           | w | $\mathcal{L}$ | Herdel, Elija                                       | 28,00    | 04a             |               |                |                              |            |        |          |    |             |              |      |          |
| ø                           | m | 凤             | Hofrock, Nico                                       | 28,00    | 03a             |               |                |                              |            |        |          |    |             |              |      |          |
| M                           | m | 凤             | Kirac, Arian Nicklas                                | 28,00    | 03a             | $\rightarrow$ |                |                              |            |        |          |    |             |              |      |          |

<span id="page-12-1"></span>**Abb. 6 Webseite Schüler-Kurszuordnung**

### <span id="page-13-1"></span><span id="page-13-0"></span>6.1 Betreuungsangebot erfassen

Betreuungsangebote (= freie Angebote ohne feste Schülerzuordnung) erfassen Sie auf der Webseite UNTERRICHT > UV-BEARBEITUNG > BETREUUNGSANGEBOTE IM GANZTAG.

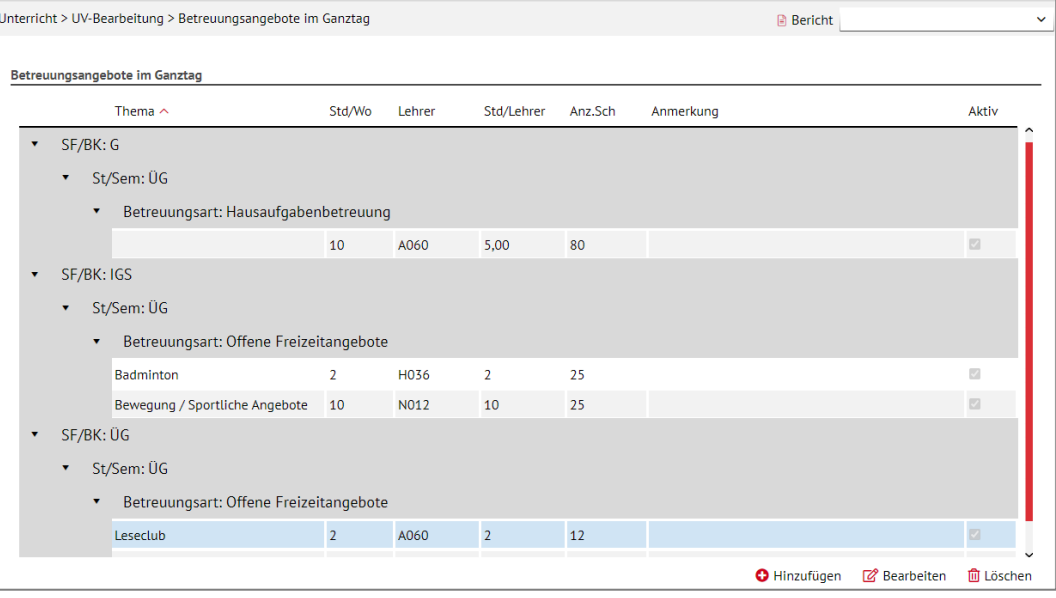

<span id="page-13-2"></span>**Abb. 7 Webseite Betreuungsangebote im Ganztag: Übersicht der Betreuungsangebote**

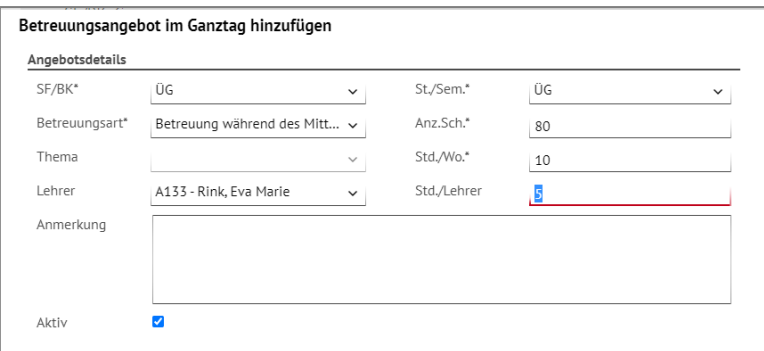

<span id="page-13-3"></span>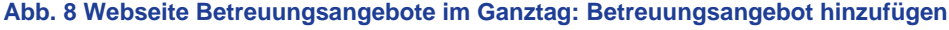

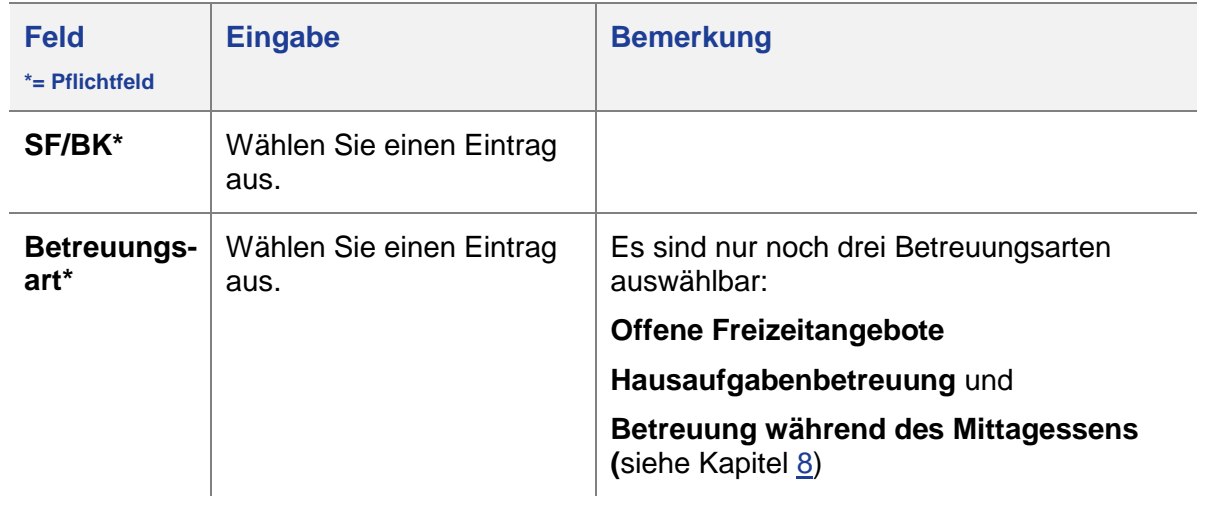

Bitte beachten Sie folgende Hinweise zur Dateneingabe**:**

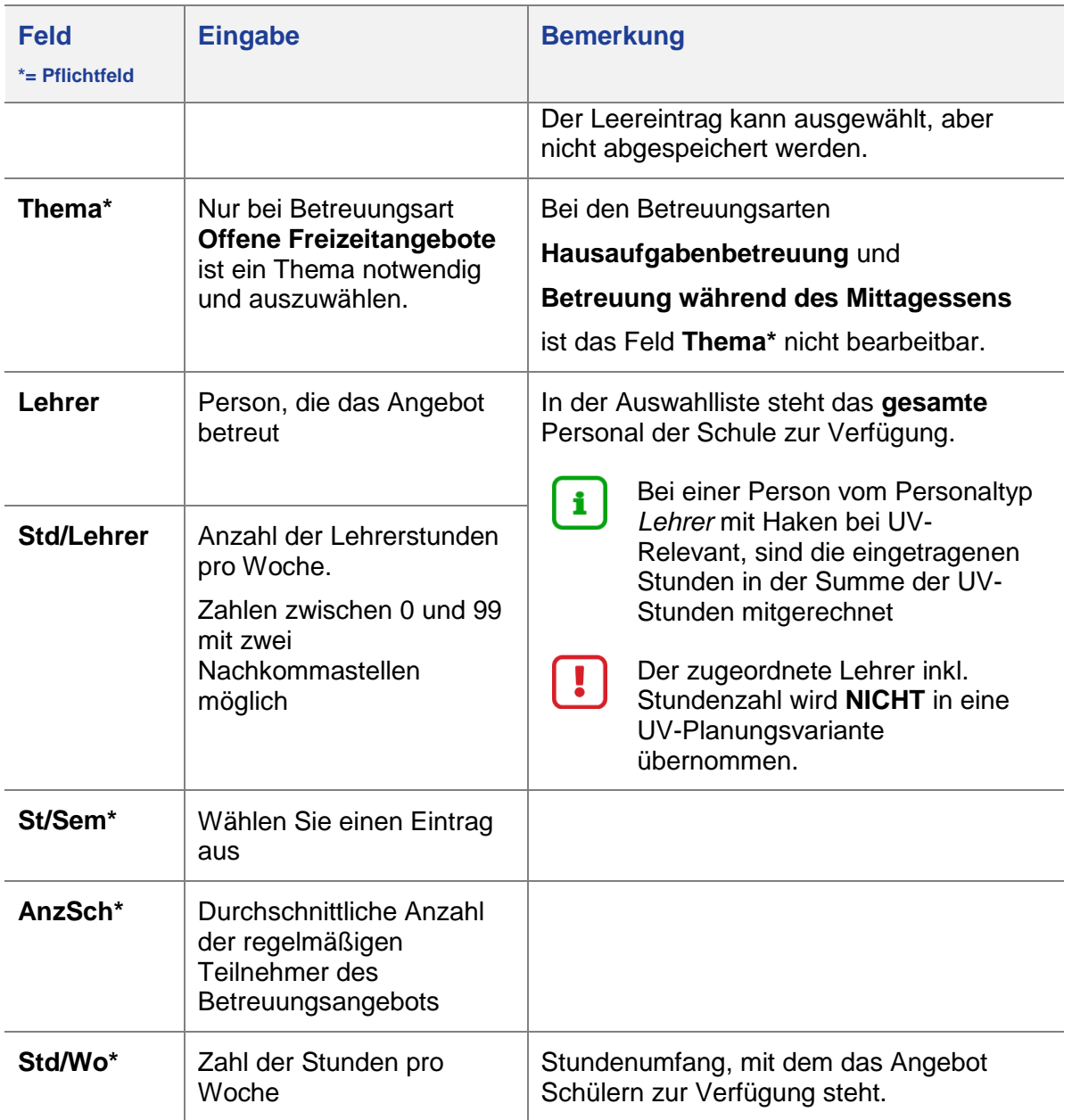

### *6.1.1 Mehrere Personen bieten ein Betreuungsangebot gemeinsam an – was ist zu tun?*

### **Beispiel:**

10 Stunden Hausaufgabenbetreuung teilen sich Person A (6 Stunden) und Person B (4 Stunden).

- 1. Legen Sie zweimal das gleiche Betreuungsangebot an (WEBSEITE UNTERRICHT>UV-BEARBEITUNG>BETREUUNGSANGEBOTE IM GANZTAG).
- 2. Weisen Sie einem Betreuungsangebot die Person A mit 6 Stunden und dem zweiten Betreuungsangebot die Person B mit 4 Stunden zu.

### <span id="page-14-0"></span>6.2 Einen Kurs für alle Betreuungsangebote erstellen

Im Prinzip gibt es zu Betreuungsangeboten **keine Kurse**. Zudem erscheinen Betreuungsangebote nicht im Zeugnis.

Dennoch ist es für die Schule ebenso wie für das Hessische Ministerium für Kultus, Bildung und Chancen wichtig zu erfahren, wie stark die Betreuungsangebote nachgefragt werden.

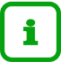

### **Hinweis**

Um die tatsächliche Schülerzahl an den Betreuungsangeboten (= freie GTAB-Angebote) statistisch erfassen zu können, ist von allen Schulen mit genehmigtem Ganztagsprofil

**EIN** spezieller **Kurs** zu erstellen **dem jährlich - jeweils bis zum Statistikstichtag - die betroffenen Schüler zugeordnet werden müssen.**

#### **Gehen Sie folgendermaßen vor:**

1. Richten Sie als Schule mit genehmigtem Ganztagsangebot auf der Webseite UNTERRICHT > UV-BEARBEITUNG > KURSBEARBEITUNG **einen** schulformübergreifenden Kurs (der alle Betreuungsangebote zusammenfasst) mit folgenden Kurseigenschaften ein [\(Abb. 9\)](#page-16-0).

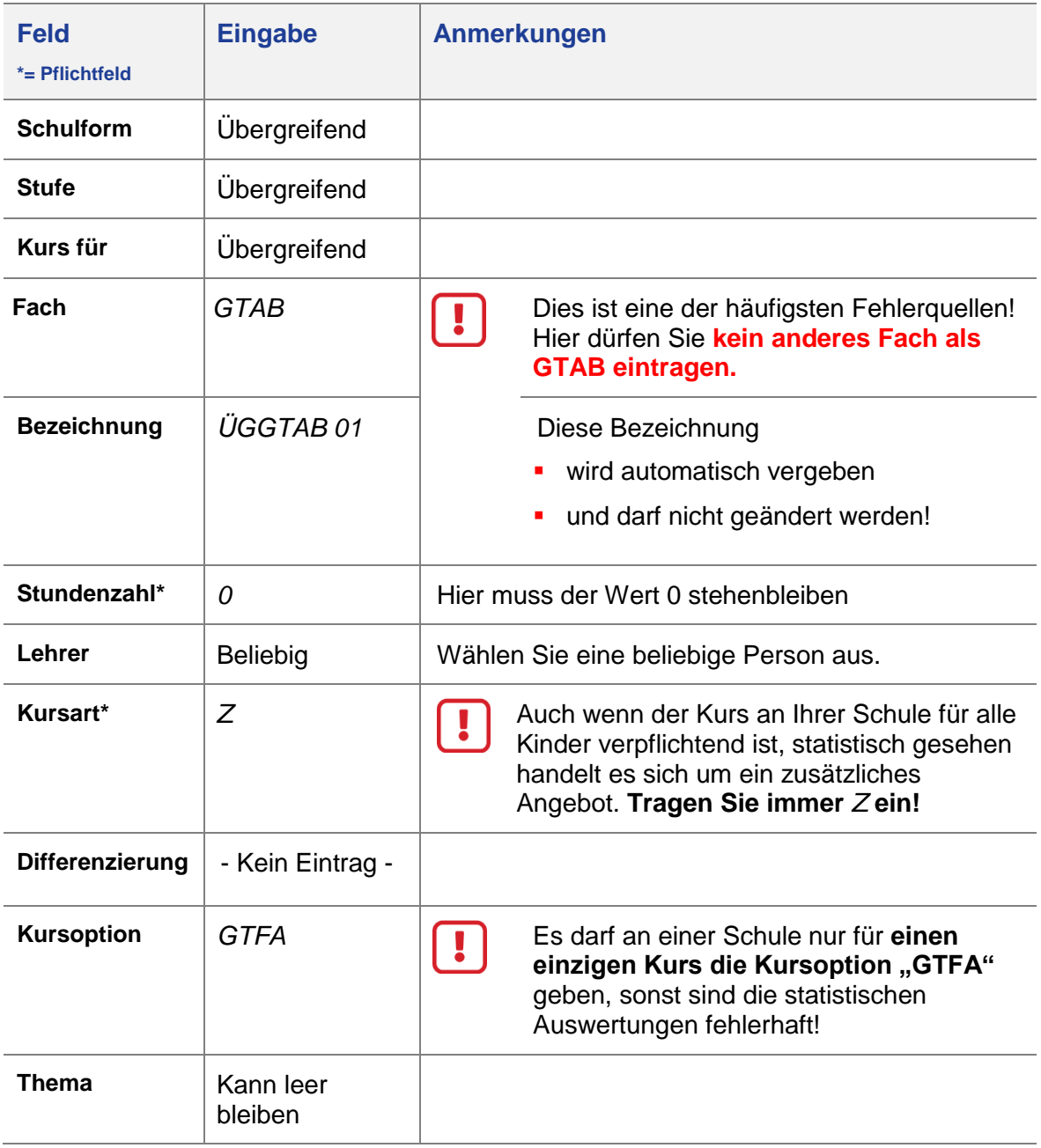

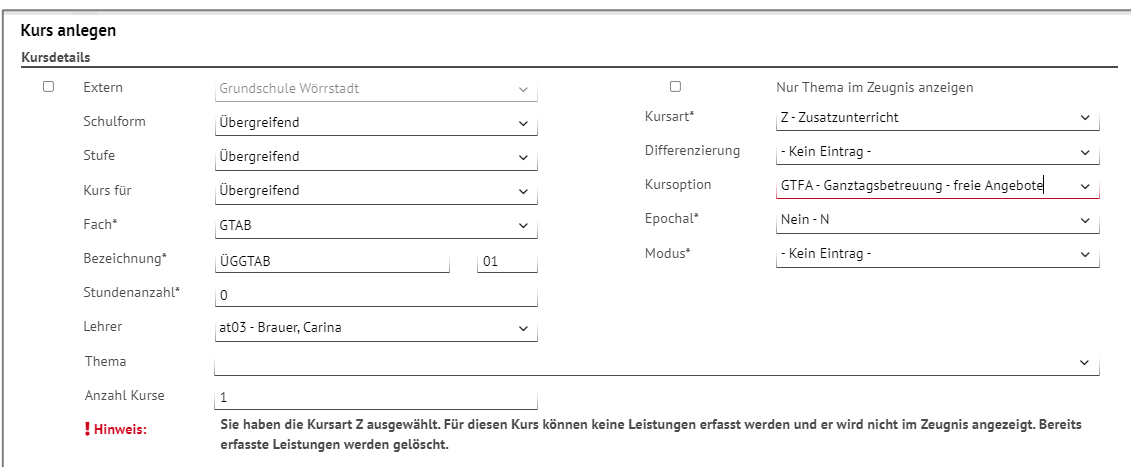

<span id="page-16-0"></span>**Abb. 9 Webseite Kursbearbeitung: Kurs für alle Schüler in Betreuungsangeboten**

2. Ordnen Sie diesem Kurs unter UNTERRICHT > UV-BEARBEITUNG > SCHÜLER-KURSZUORDNUNG **alle Schüler der Schule** zu, **die ein Ganztagsbetreuungsangebot wahrnehmen**.

|   | Unterricht > UV-Bearbeitung > Schüler-Kurszuordnung<br><b>Bericht</b> |                         |                            |          |           |               |             |                            |             |        |          |    | $\checkmark$ |                |      |          |  |
|---|-----------------------------------------------------------------------|-------------------------|----------------------------|----------|-----------|---------------|-------------|----------------------------|-------------|--------|----------|----|--------------|----------------|------|----------|--|
|   | Kandidaten<br><b>Aktive</b>                                           |                         |                            | Externe  |           |               |             |                            |             |        |          |    |              |                |      |          |  |
|   | Schülerauswahl                                                        |                         | 100 Schüler in Bearbeitung | Q Suchen |           |               | Kursauswahl |                            |             |        |          |    |              |                |      | Q Suchen |  |
|   | G                                                                     | <b>SI</b>               | Name $\sim$                | Std.     | Klasse    |               |             | $\blacksquare$ Kurs $\sim$ | Fach        | Lehrer | Anz.     | КA | КO           | <b>KD</b>      | Std. | SF/      |  |
| ☑ | w                                                                     | 因                       | Abdulla, Vanessa           | 28,00    | ⌒<br>06AF |               |             | <b>Z</b> ÜGGTAB01          | <b>GTAB</b> | at03   | $\Omega$ | Z  | <b>GTFA</b>  | $\overline{a}$ | 0,00 | ÜG       |  |
| ☑ | m                                                                     | 因                       | Ahmadi, Alperen Arif       | 30,00    | 09CR      |               |             |                            |             |        |          |    |              |                |      |          |  |
| ☑ | m                                                                     | $\overline{\mathbf{z}}$ | Al Nasar, Lenz             | 28,00    | 06BF      |               |             |                            |             |        |          |    |              |                |      |          |  |
| ☑ | w                                                                     | $\overline{\mathbf{z}}$ | Albrecht, Chiara Selina    | 31,00    | 10DR      |               |             |                            |             |        |          |    |              |                |      |          |  |
| ☑ | m                                                                     | $\overline{\mathbf{z}}$ | Alsaleh, Sinan             | 30,00    | 08AH      |               |             |                            |             |        |          |    |              |                |      |          |  |
| ☑ | W                                                                     | $\overline{\mathbb{Z}}$ | Amani, Lisa Anna           | 28,00    | 09DR      |               |             |                            |             |        |          |    |              |                |      |          |  |
| ☑ | w                                                                     | 凤                       | Andres, Artina             | 28,00    | 06AF      | $\rightarrow$ |             |                            |             |        |          |    |              |                |      |          |  |

<span id="page-16-1"></span>**Abb. 10 Webseite Schüler-Kurszuordnung** 

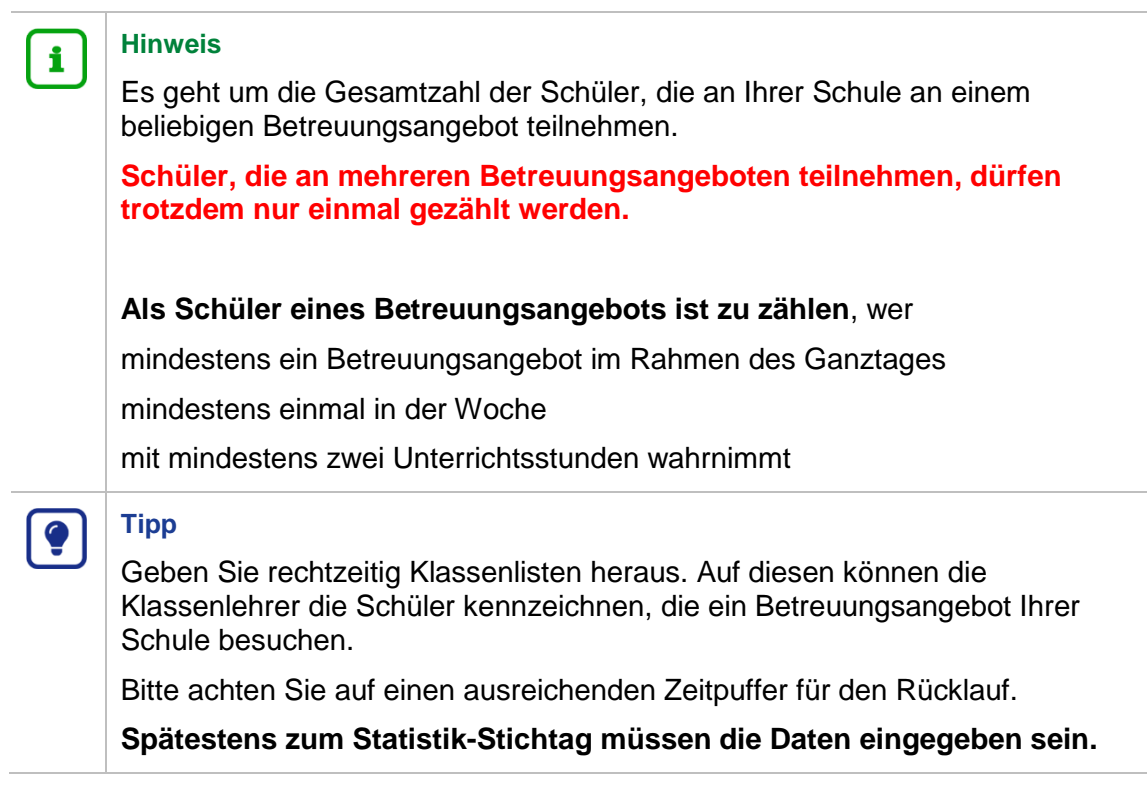

## <span id="page-17-0"></span>7 Typische Fehler bei der Eingabe der Ganztagsangebote

Folgende Fehler bei der Datenpflege erklären bereits die Mehrzahl aller Falscheintragungen zum Ganztagsangebot.

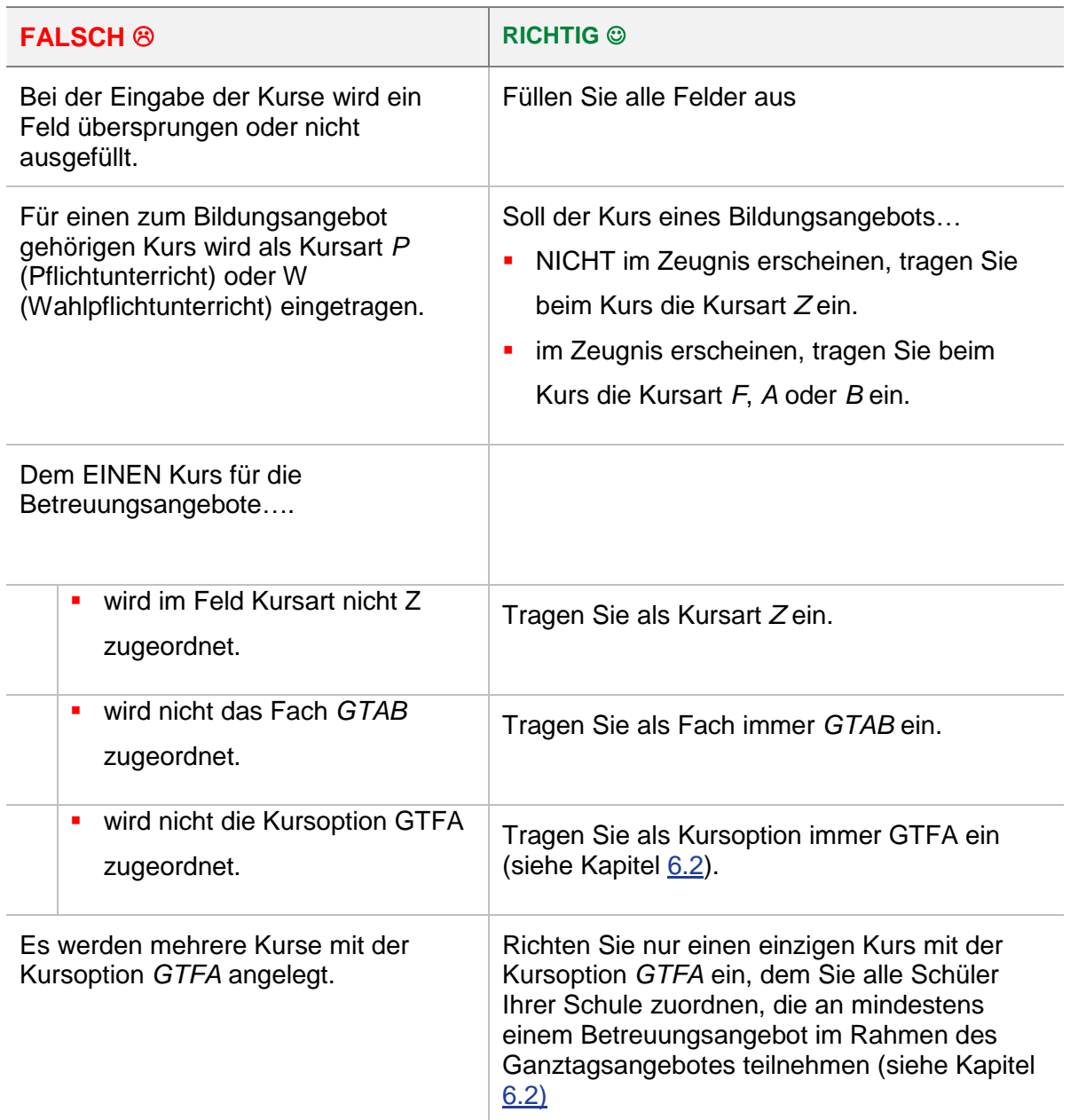

### <span id="page-17-1"></span>8 Bericht zur Ganztagsbetreuung

Unter EXTRAS > BERICHTE > SCHÜLER > ALL. LISTEN finden Sie den Bericht GANZTAGSBETREUUNG.

In diesem Bericht werden Schüler folgender Schulformen berücksichtigt: **G, VG, E, GFLX, NDHS/PS, SSK** und **FS** (letztere nur in den Stufen 01/1 bis 04/2).

Der Bericht gibt für jeden Schüler der oben genannten Schulformen folgende Daten aus:

- **Name, Vorname.**
- Schulform/Bildungskombination.
- **Klasse.**
- **Pflichtwochenstunden.**
- Stunden, die der Schüler in gebundenen oder nicht gebundenen Ganztagsangeboten verbringt/verbringen könnte.
- Erfüllung des Rechtsanspruchs auf Ganztagsbetreuung (40 Std/Woche, gültig ab 2026).

#### **Hinweis**

i.

Die Anzahl der Stunden der gebundenen oder nicht gebundenen Ganztagsangeboten ist abhängig von…

- der Erfassung des Schülers im Kurs mit folgenden Merkmalen: Fach: GTAB,
	- KA: Z, KO: GTFA (SF/BK: ÜG, St./Sem.: ÜG, Kurs für: ÜG).
- der genehmigten Form des Ganztagesangebotes der Schule (SCHULE > SCHULBASISDATEN > SCHULSTAMMDATEN).

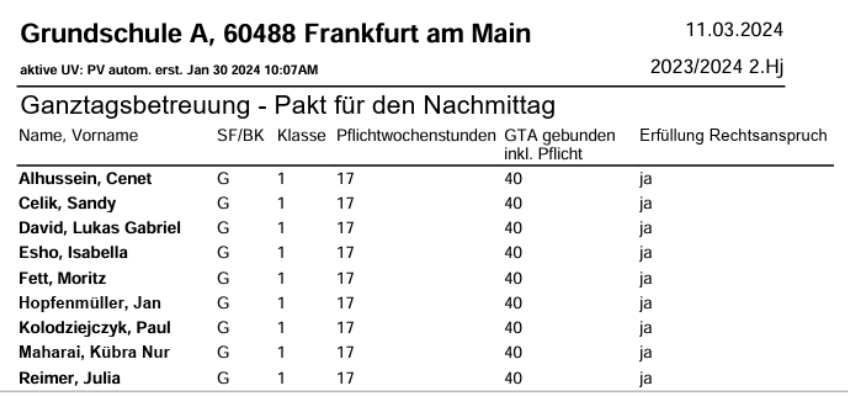

<span id="page-18-0"></span>**Abb. 11 Bericht Ganztagsbetreuung**

#### **Hinweis**

i.

Voraussetzungen für den Bericht GANZTAGSBETREUUNG sind:

- **Ein Eintrag auf der Seite SCHULE > SCHULBASISDATEN > SCHULSTAMMDATEN im**
- Feld GENEHMIGTE FORM GANZTAGSANGEBOT.
- Die Anlage eines Kurses mit **Fach GTAB, KA Z** und **KO GTFA** (SF: ÜG, Stufe: ÜG, Kurs für: ÜG) auf der Seite UV-BEARBEITUNG > KURSBEARBEITUNG.

Ohne diese Voraussetzungen wird der Bericht leer ausgegeben.

## <span id="page-19-0"></span>9 Übersicht der GTAB-Kategorien und GTAB-Gruppen

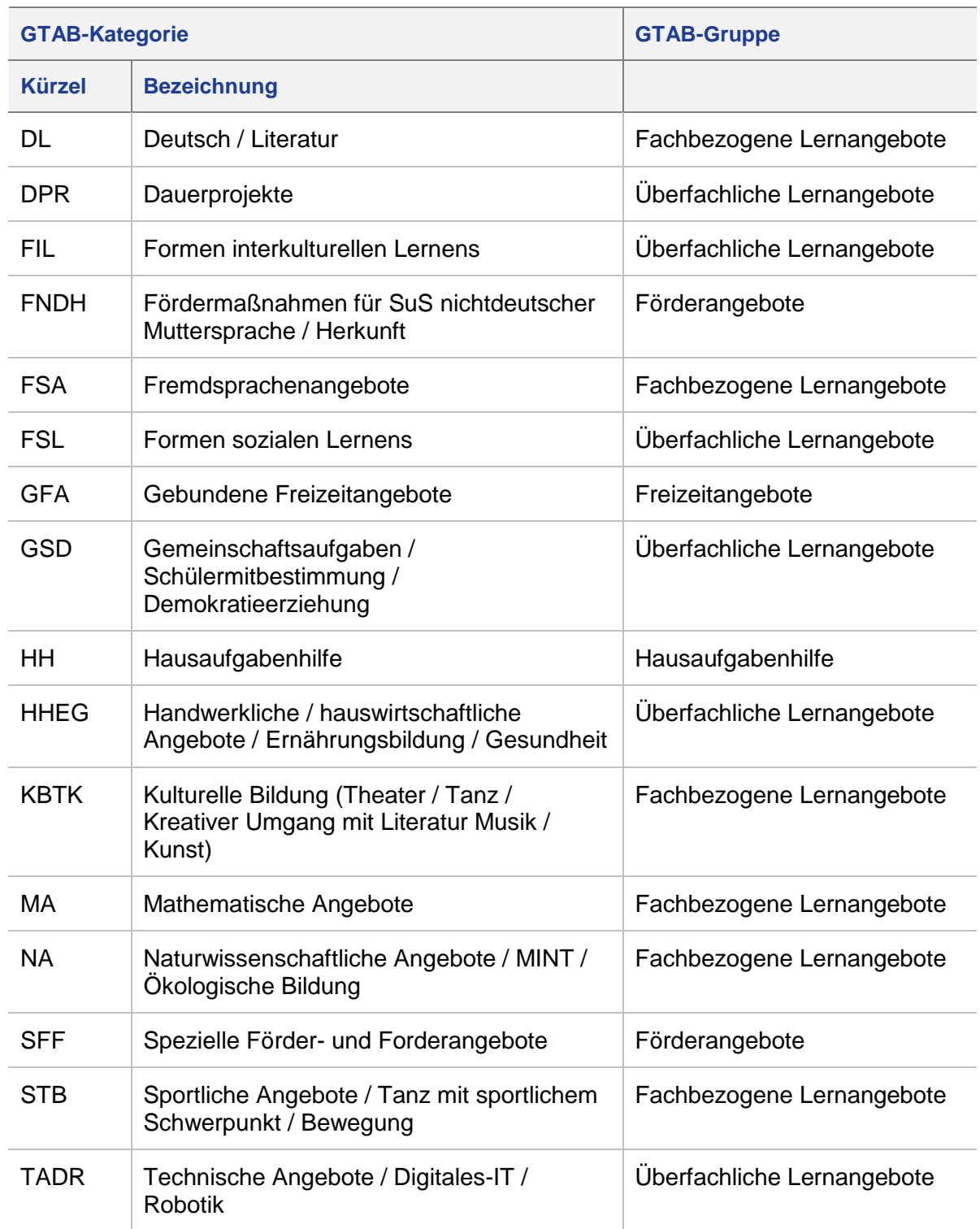

# <span id="page-20-0"></span>10 Übersicht der Betreuungsarten zum Ganztagsangebot

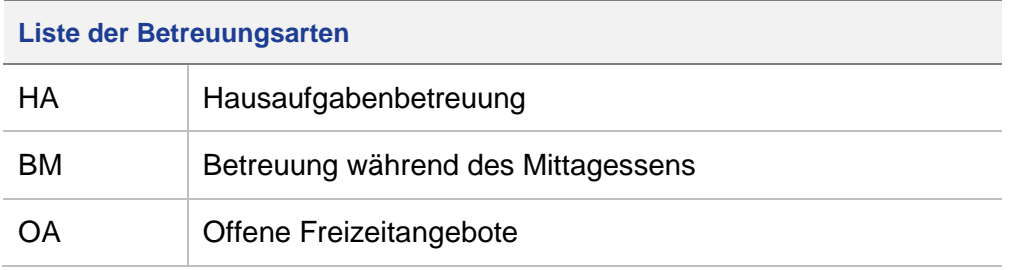